応募区分:研究型論文

# VersaStack と UCS Director による災害対策の自動化検証

森 純也(もり じゅんや) 株式会社ネットワールド SI技術本部 データセンタソリューション課

### ■ 要約

昨今、ユーザーの求めるシステム基盤において、運用の容易性と正確性は必須条件となっており、 合わせてSDDC、SDSやSDN といった、注目されているキーワードからIT が向いている方向を鑑み ると、今後、オーケストレーションツールは、注目すべきソリューションの1コンポーネントと言え る。また、オーケストレーションツールの利点としては、従来、Storage、Network、Compute など、 各分野の有識者を多数擁して管理していたシステムの属人性を緩和し、作業スピードも向上させるこ とで、運用コストの大幅削減も期待できる。

そこで、今回の検証題材として、垂直統合基盤(コンバージドインフラストラクチャ)である VersaStack の環境にCisco UCS Director を導入し、DR環境のレプリケーションの自動化と、論理障害時の逆向き のミラー、本番サイト災害時の切り替え作業をオーケストレーションすることで、障害復旧までの時 間を短縮し、又、有事の際、限られた人的リソース下でも、シンプルにサイト切り替えや、復旧後の 切り戻しができることを実証し、その有用性を確認した。

# 目次

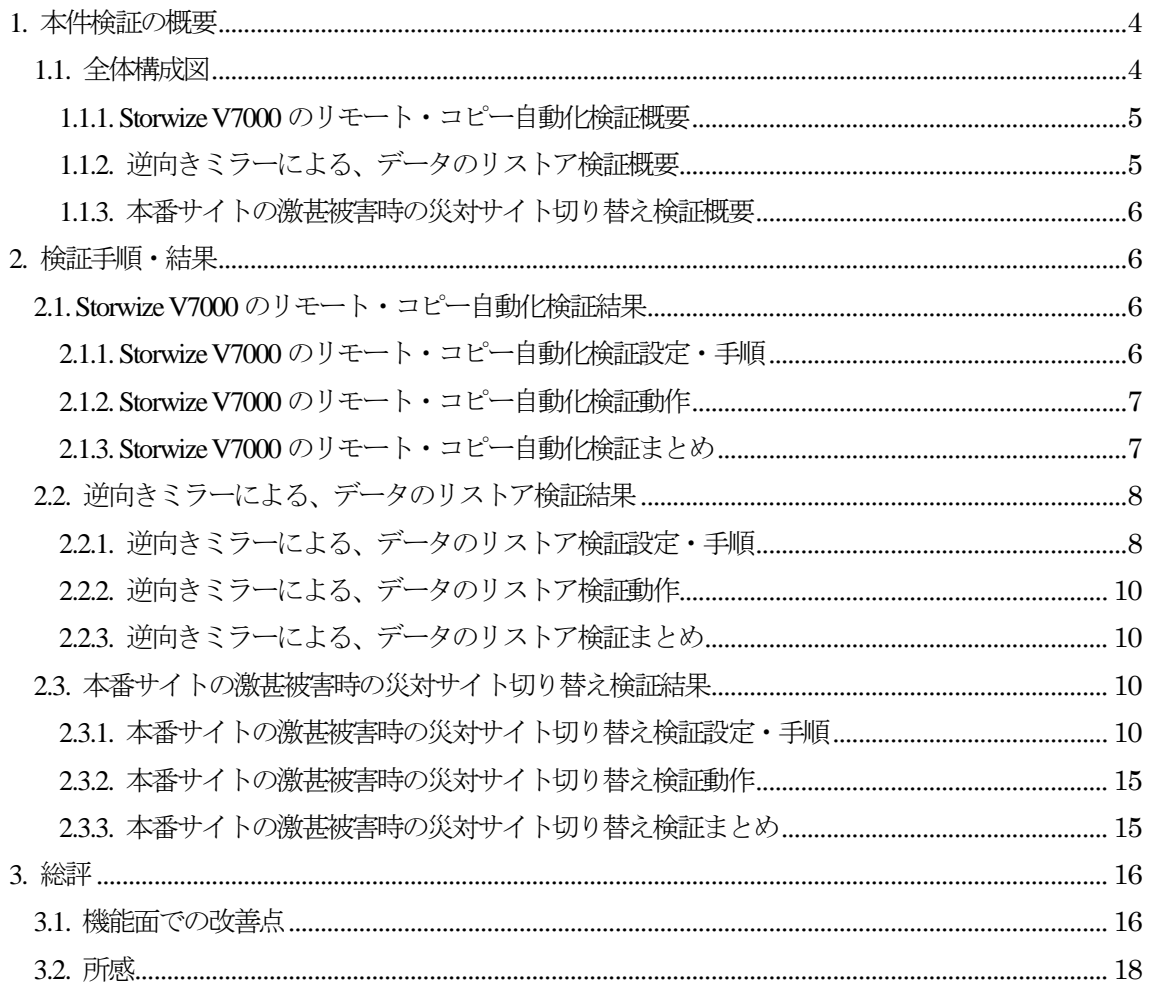

## 1. 本件検証の概要

#### 1.1. 全体構成図

今回の検証では、以下の『図1. 全体構成図』の通り、2 サイトの仮想基盤環境を構成し、Storwize V7000 ストレージのリモート・コピー機能でDR を行う。その際に必要となるミラーの定期更新や、 障害復旧に至る、煩雑かつ属人化しがちな以下の作業を、UCS Director のオーケストレーションの機 能を活用し、オペレーションの簡略化の可否を検証する。

- ・Storwize V7000 のリモート・コピー自動化
- ・逆向きミラーによる、データのリストア作業
- ・本番サイトの甚大被害時の災対サイト稼動切り替え作業

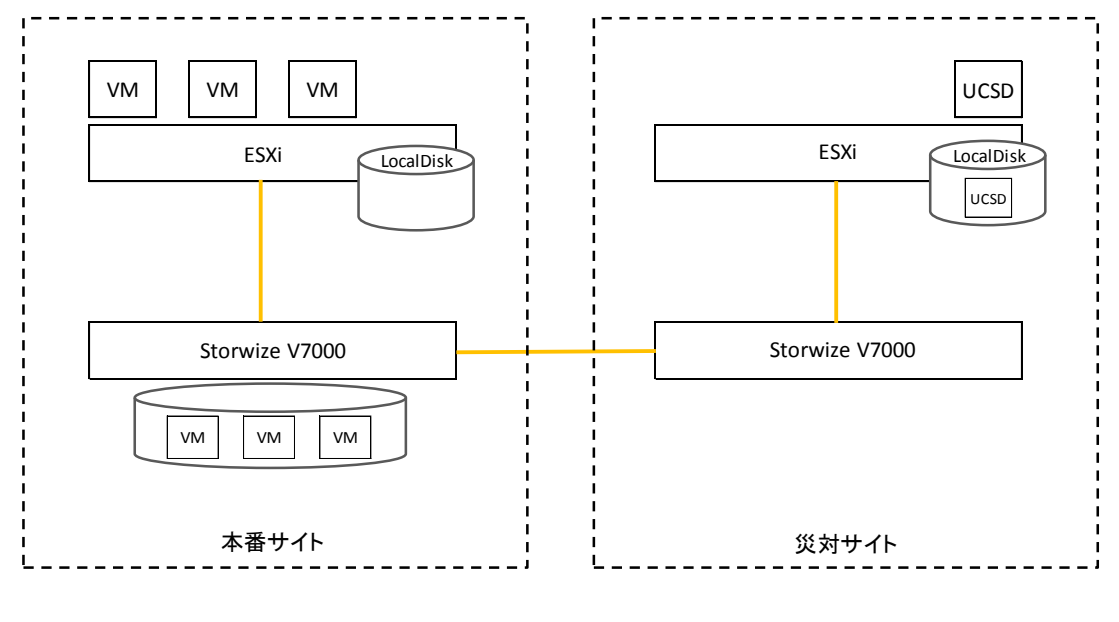

図1. 全体構成図

本検証を開始するに当たって、それぞれのコンポーネントに対して通信が出来る環境を設定し、UCS Director に対して以下の環境設定を実施した。

#### 表1. UCS Director 環境設定

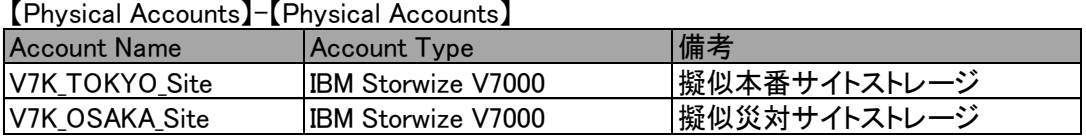

## 【Virtual Accounts】-【Virtual Accounts】

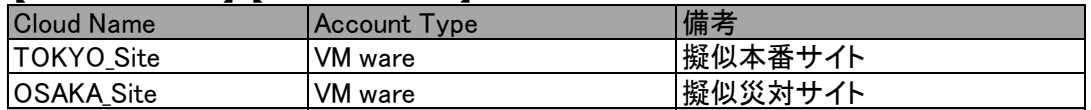

1.1.1. StorwizeV7000 のリモート・コピー自動化検証概要

Storwize V7000 は、リモート・コピーと呼ばれる、遠隔地とボリュームや、コンシステンシーグル ープ単位でミラーを実施する機能を備えている。遠隔地とレプリケーションを実施する場合は一般的 に、メトロ・ミラーと呼ばれる非同期型のミラーを実施するケースが多い。ソースボリュームとター ゲットボリュームに関しては、数秒遅れで常に同期が取られるが、通常、論理障害や、本番サイトの 障害によるデータの不整合による、両ボリュームの論理破損を担保する為に、災対サイト側で、正常 時のターゲットボリュームを静止点としたバックアップとして、定期的にフラッシュ・コピーを実施 する事が推奨される。このフラッシュ・コピーの定期的な更新処理に関しては、Storwize V7000 の基 本機能では実施不可能で、スクリプトを構成して、別に用意したサーバのタスクスケジュール機能等 で実施する必要がある。この定期更新処理を『図2. リモート・コピー自動化』に示したとおり、UCS Director 内のオーケストレーションワークフロースケジュール実行機能で、容易にエラーハンドル、メ ール通知も機能するワークフローの作成を行い、正常に機能するか検証する。

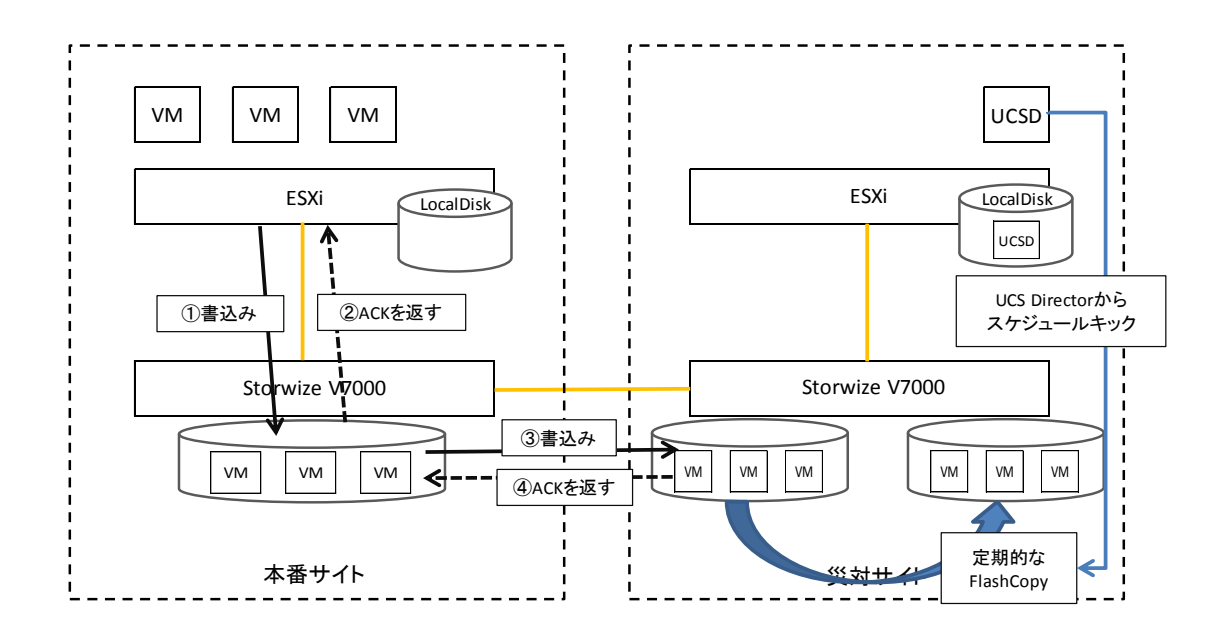

図2. リモート・コピー自動化

1.1.2. 逆向きミラーによる、データのリストア検証概要

本検証環境は、前項にて記載したリモート・コピーを利用したDR 環境だが、非同期という名称で はあるものの、ソースとターゲットは数秒遅れで常に同期をしている為、論理障害発生時は、以下の 様なフローで災対先のフラッシュ・コピーからリストアを実施する必要がある。

- ① 本番サイト→災対サイトへのリモート・コピー一時停止
- ② 本番ESXiのシャットダウン
- ③ 災対フラッシュ・コピーの逆向きのコピー
- ④ 災対サイト→本番サイトへのリモート・コピー

⑤ 本番サイト→災対サイトへのリモート・コピー再開

⑥ 本番ESXiの起動

上記を手動で実施する場合は、ESXi 管理者とStorage 管理者間で、それぞれの実行フェイズを確認し 合いながら、シーケンシャルに実施する必要があるため、一つのヒューマンエラーでデータ破損など の甚大な被害を起こしかねない作業となる。検証の目的として UCS Director のオーケストレーション 機能で、簡易的なオペレーションのみで構成できるかを検証する。

1.1.3. 本番サイトの激甚被害時の災対サイト切り替え検証概要

本番サイト側が、自然災害などによる甚大な被害で復旧困難な場合を想定し、災対サイト側で仮想 マシンを起動する場合には、以下のフローを実施する必要がある。

① 本番サイト→災対サイトへのリモート・コピー一時停止

- ② 災対サイトのフラッシュ・コピーを逆向きコピー
- ③ 災対サイトボリュームのESXiデータストアマウント
- ④ 災対ESXiの仮想マシンインベントリ追加
- 又、本番サイト復旧後には、以下のフローを実施し、正常な状態に戻す必要がある。
- ① 災対サイト→本番サイトへのリモート・コピー
- ② 災対サイト→本番サイトへのリモート・コピー削除
- ③ 災対ESXiの仮想マシンインベントリ削除
- ④ 災対ESXiのデータストアアンマウント
- ⑤ 本番サイト→災対サイトへのリモート・コピー再開
- ⑥ 本番サイトESXi起動
- ⑦ 本番サイトESXiで災対稼動時に追加された仮想マシンのインベントリ追加

本番サイト復旧後の処理に関しては、復旧の状況、運用設計に応じて、手動による設定や更に詳細な タスクが必要となるケースも想定されるが、本検証では災害前の状況を想定し、UCS Director のオー ケストレーション機能で、簡易的なオペレーションのみで構成できるかを検証する。

2. 検証手順・結果

### 2.1. Storwize V7000 のリモート・コピー自動化検証結果

2.1.1. Storwize V7000 のリモート・コピー自動化検証設定・手順

『図 3』『表 1』の通り、ワークフロー「RemoteSiteFlashCopyUpdate」を作成し、5 分おきにワーク フローが実行され、フラッシュ・コピーの更新も実施されることを確認する。

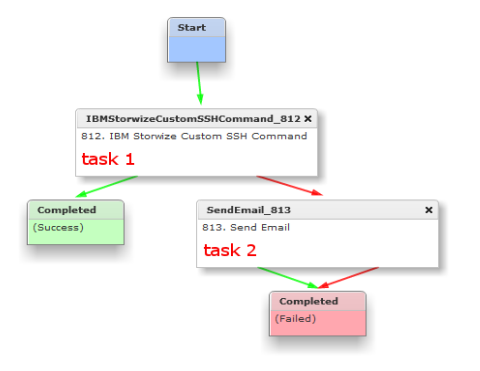

図3. リモート・コピー自動化ワークフロー図

表2. リモート・コピー自動化ワークフロー設定

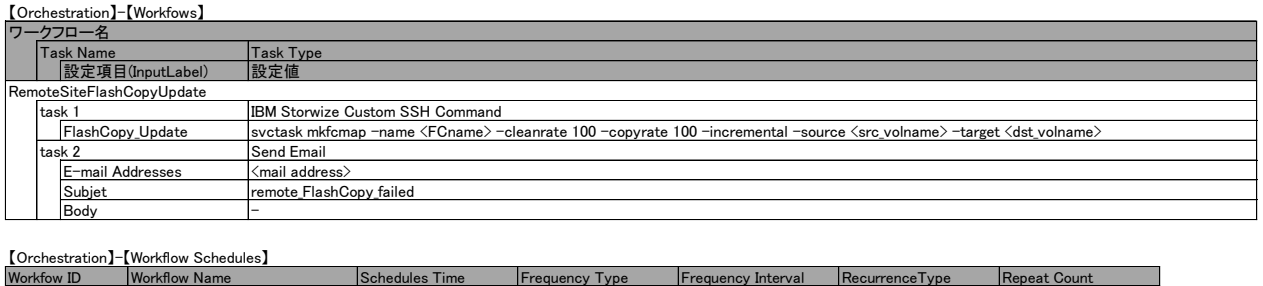

**RemoteSiteFlashCopyUpdate 設定した日時 Minutes 5 No END Not Applicable** 

2.1.2. Storwize V7000 のリモート・コピー自動化検証動作

『図4』の通り、Frequency 設定で定義した様に、5 分おきにフラッシュ・コピーが更新されること が確認できた。本フラッシュ・コピーは、取得開始時のデータを静止点としてコピーを取得する為、 仮にコピー中に論理障害や、本番サイトで障害が発生しても影響することなく、リストア可能なイメ ージとしてバックアップを取得することが可能となる。

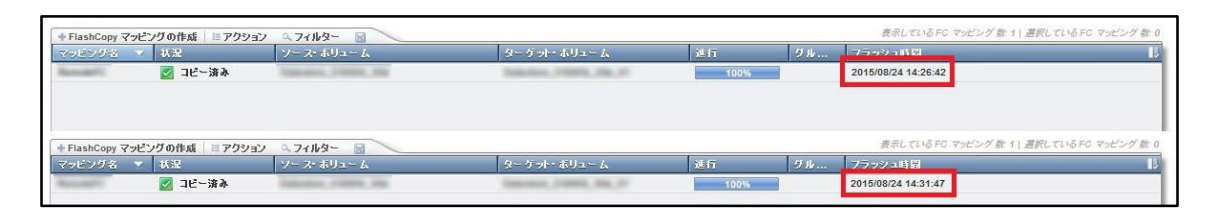

図4. リモート・コピー自動化実行結果

#### 2.1.3. Storwize V7000 のリモート・コピー自動化検証まとめ

動作は想定どおり、かつ、安定して動作した。仮にUCS Director が無い環境で、本シナリオを実行 するにあたって必要となるスクリプトの作成期間や、実行するサーバの用意等の手間と比べて工数も 少なく、ミラーの更新を実施するコマンドを確認し、ワークフロー作成、スケジュール定義まで、わ ずか数分で構成することが出来た。

2.2. 逆向きミラーによる、データのリストア検証結果

2.2.1. 逆向きミラーによる、データのリストア検証設定・手順

『図 5』『表 3』の通り、ワークフロー「RemoteCopy 切り戻し」を作成する。その後、本番サイト の仮想マシンを1台、ディスクから消去した上で、作成したワークフローを実施し、災対サイトから の逆向きリモート・コピーによるリストアで、削除した仮想マシンが、データストア上にリストアさ れることを確認する。

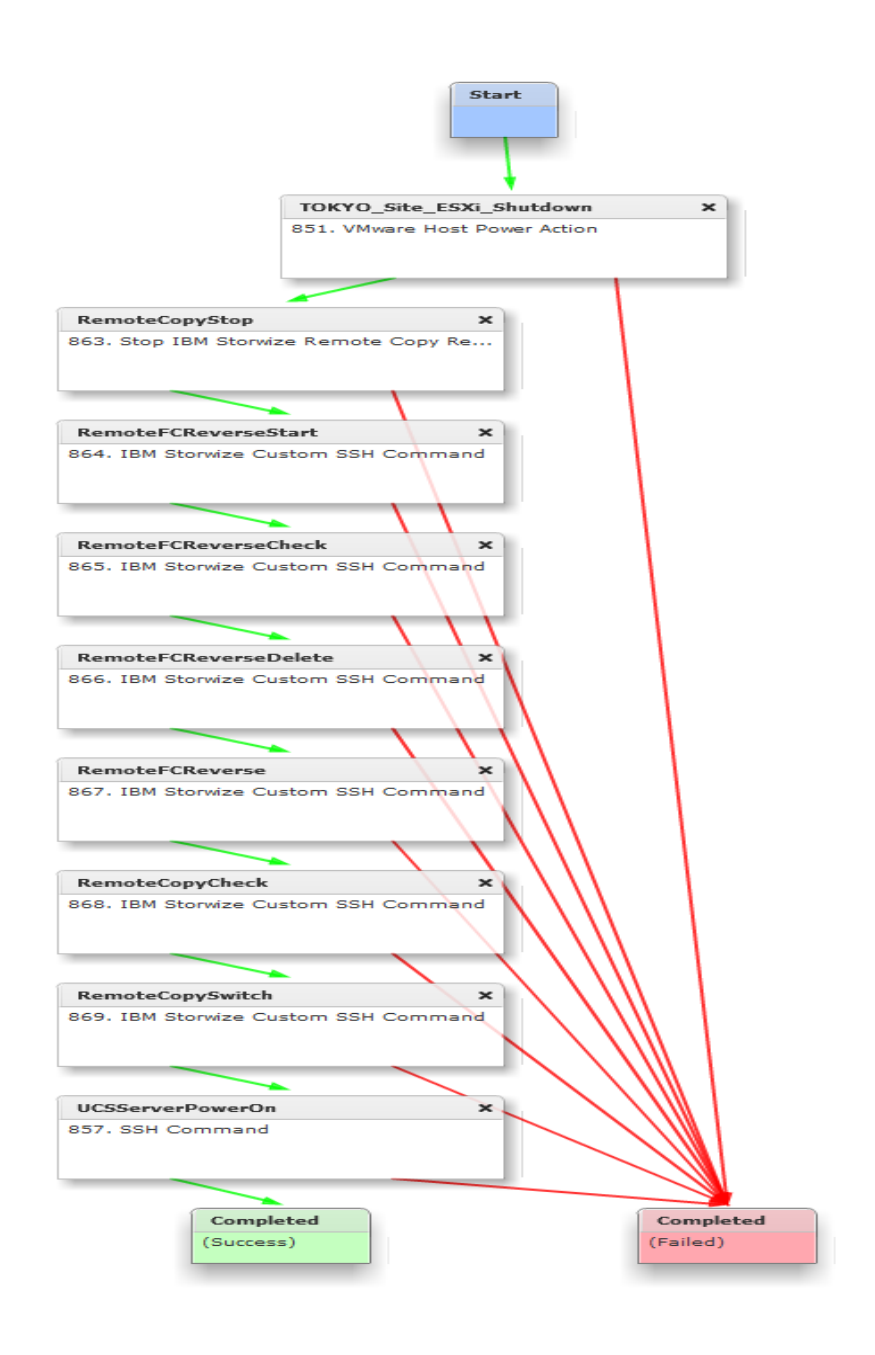

図5. リストア自動化ワークフロー図

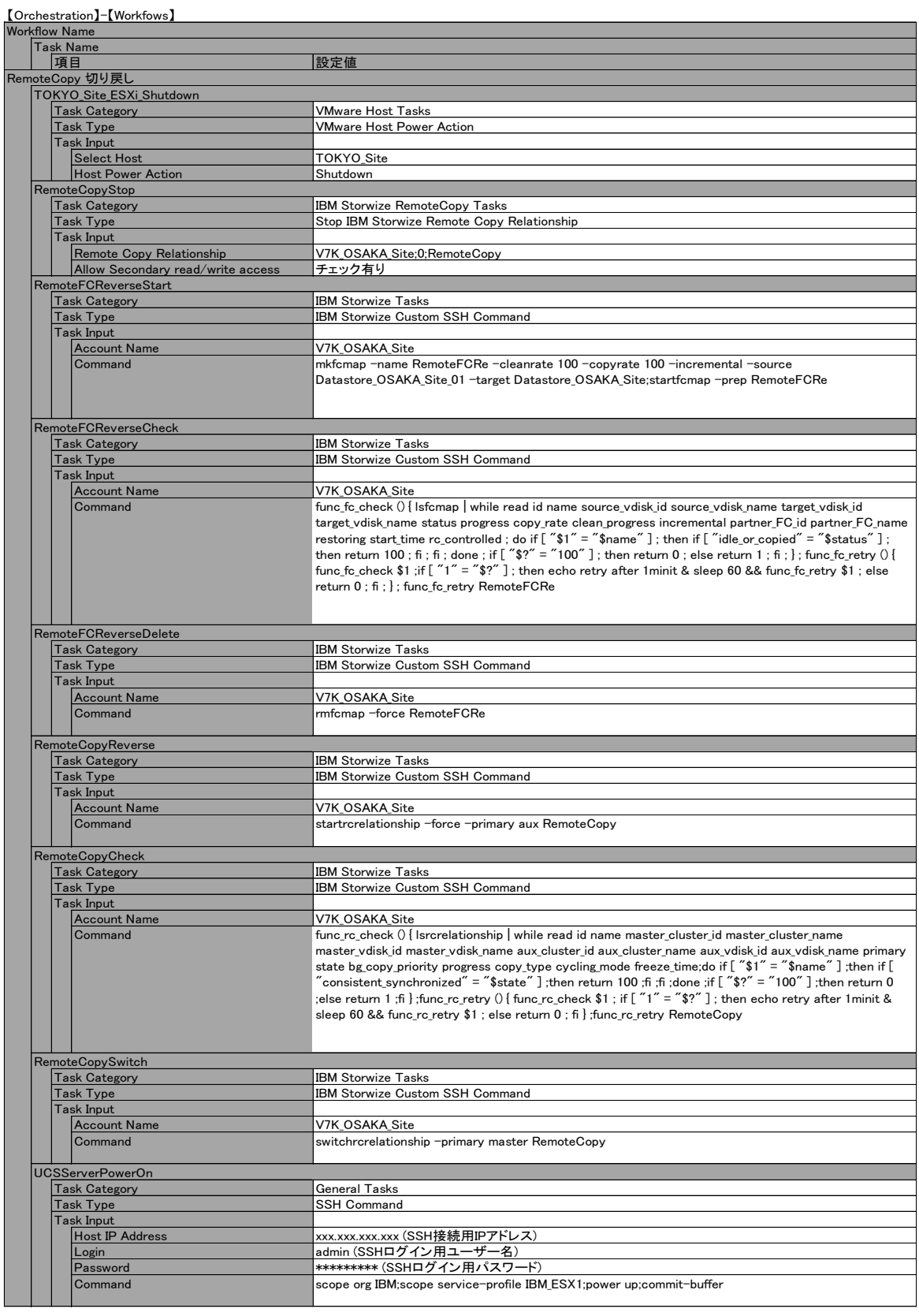

## 表3. リストア自動化ワークフロー設定

2.2.2. 逆向きミラーによる、データのリストア検証動作

ワークフローは全て正常に完了した。ワークフロー内で再起動を実行していたESXiが起動した後、 『図 6』の通り、データのリストア成功が確認でき、インベントリの再登録と起動も確認することが できた。

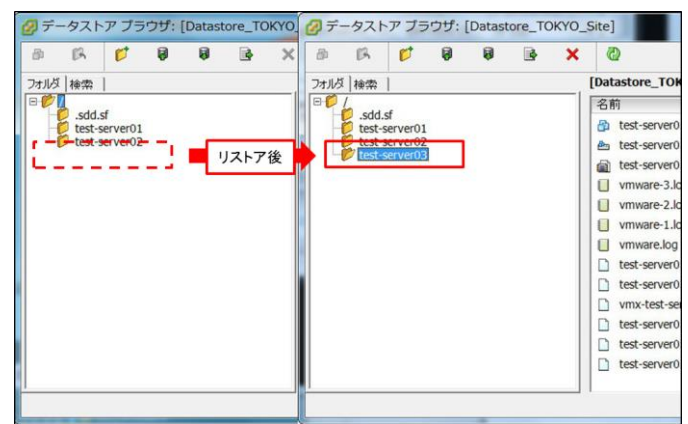

図6. リストア前後のデータストア

2.2.3. 逆向きミラーによる、データのリストア検証まとめ

本検証においては、本来煩雑な作業を極簡単なオペレーションで実施でき、また、ヒューマンエラ ーなども限りなく少なくすることに成功したと言えるが、ワークフローを作成するに至って、プリセ ットのタスクでは前ジョブの正常完了を確認した後、次のタスクに遷移することが実現できなかった。 SSH の状態確認コマンドで特定のアウトプットが出力されるまで、数分おきに実施するなどのカスタ マイズが必要となった。カスタマイズする際のコマンドは操作対象の機器のSSH CLIで実装されてい る内容に依存する部分も多い。今後の課題として、特にコンバージドインフラで構成されているハー ドウェアに関しては、カスタマイズで準備することなくプリセットコマンドの標準機能として実装さ れていることが望ましい。

例として、現時点で実装されているアウトプットの文字列に応じてタスクエラーとする機能を、逆に 許可一覧(ホワイトリスト)化し、エラー時の繰り返し処理回数を 5 回以上実施できるようにするだけ でも、大幅な改善が期待出来る。

2.3. 本番サイトの激甚被害時の災対サイト切り替え検証結果

2.3.1. 本番サイトの激甚被害時の災対サイト切り替え検証設定・手順

まず、切り替え処理の検証として、『図7』『表4』の通り、ワークフロー「災対サイト稼動」を作成 する。作成したワークフローを実施し、災対サイト側の LUN がアクティブに切り替わり、災対サイ ト側のESXi環境でLUN マッピングやデータストアマウント、仮想マシンのインベントリ追加が自動 で実施されることを確認する。

次に切り戻し処理の検証として、『図8』『表5』の通り、ワークフロー「災対サイト稼動からの切り戻 し」を作成し、擬似的な災対サイト運用時の変更点として、新規仮想マシンを作成した上で、作成し たワークフローを実行する。ワークフローで災対サイト側が切り替えワークフロー前の状態にもどる ことと、災対サイトの稼動開始、又、災対サイトで作成した仮想マシンのデータが逆リモート・コピ ーで更新され、インベントリ追加が自動で行われていることを確認する。

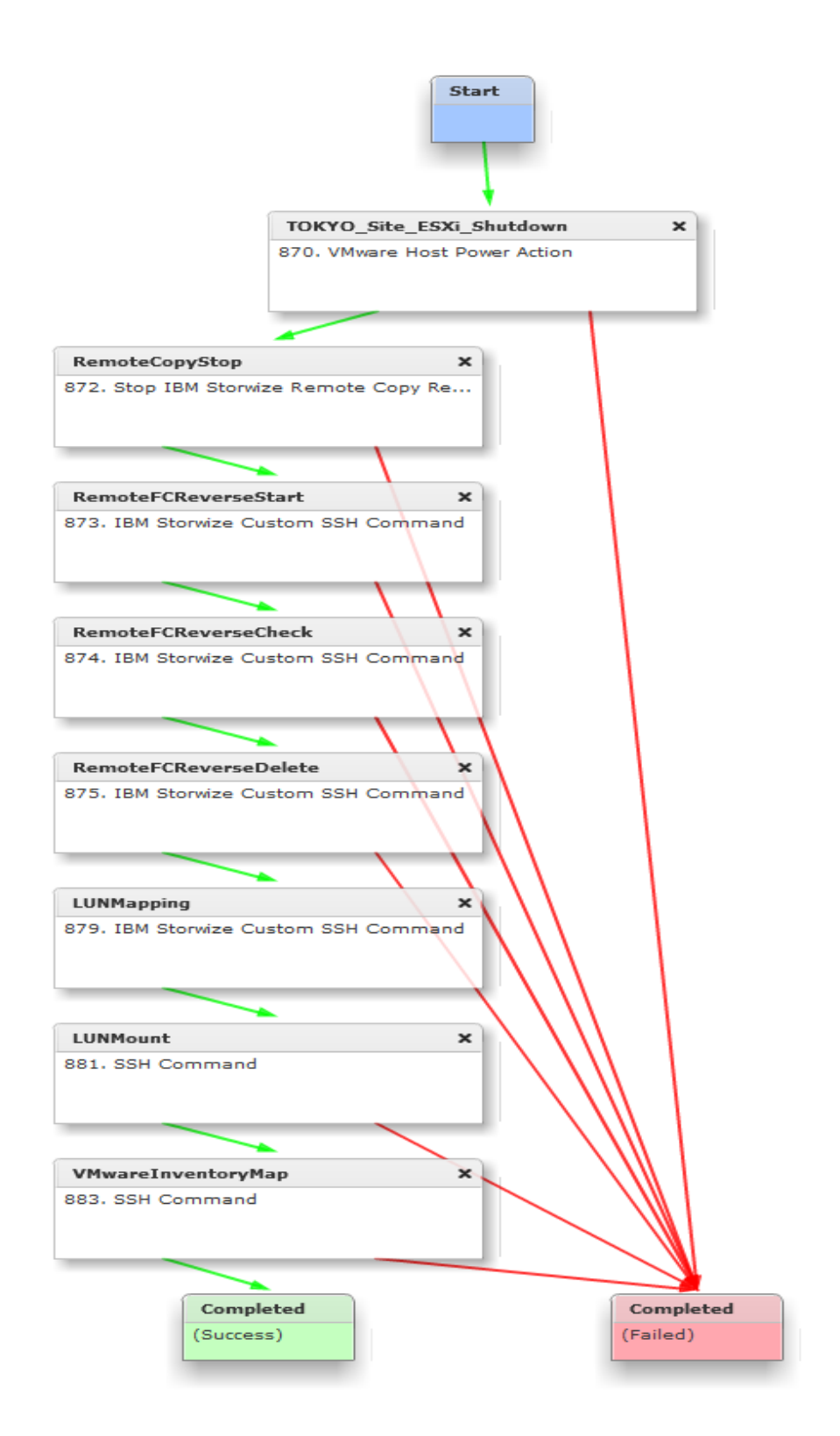

### 図7. 災対稼動ワークフロー図

## 表4. 災対稼動ワークフロー設定

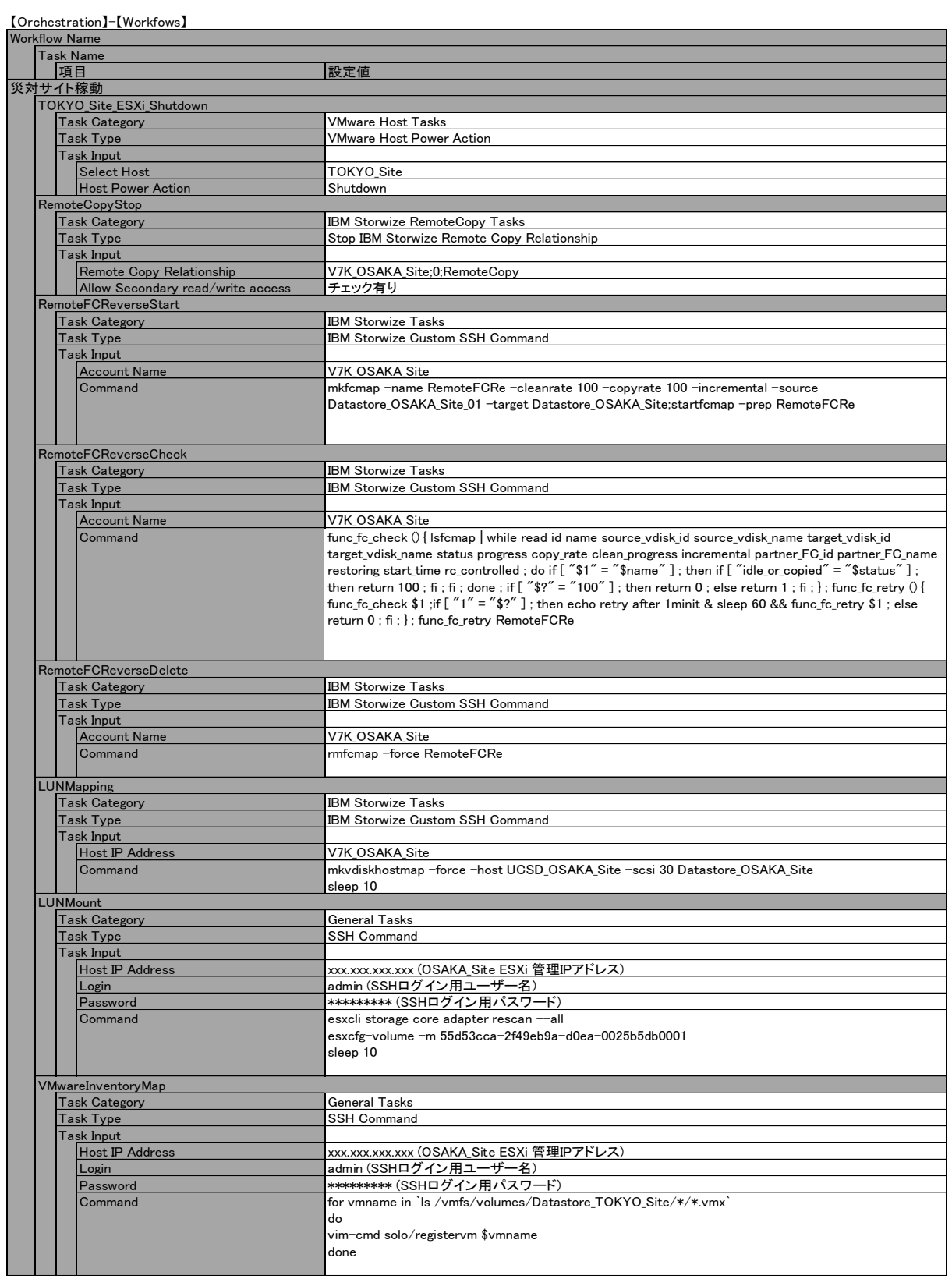

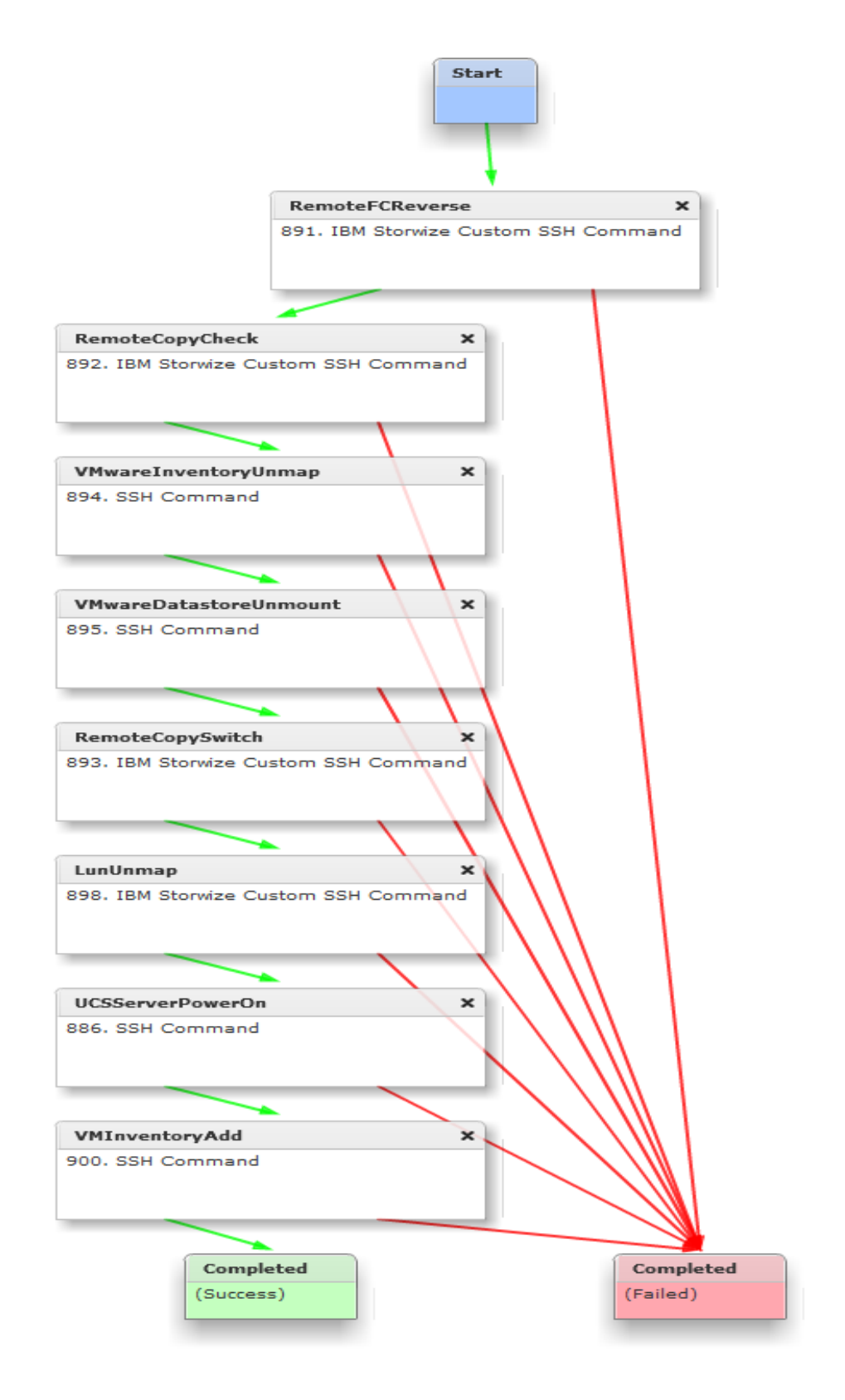

図8. 災対稼動からの切り戻しワークフロー図

## 表5 . 災対稼動からの切り戻しワークフロー設定

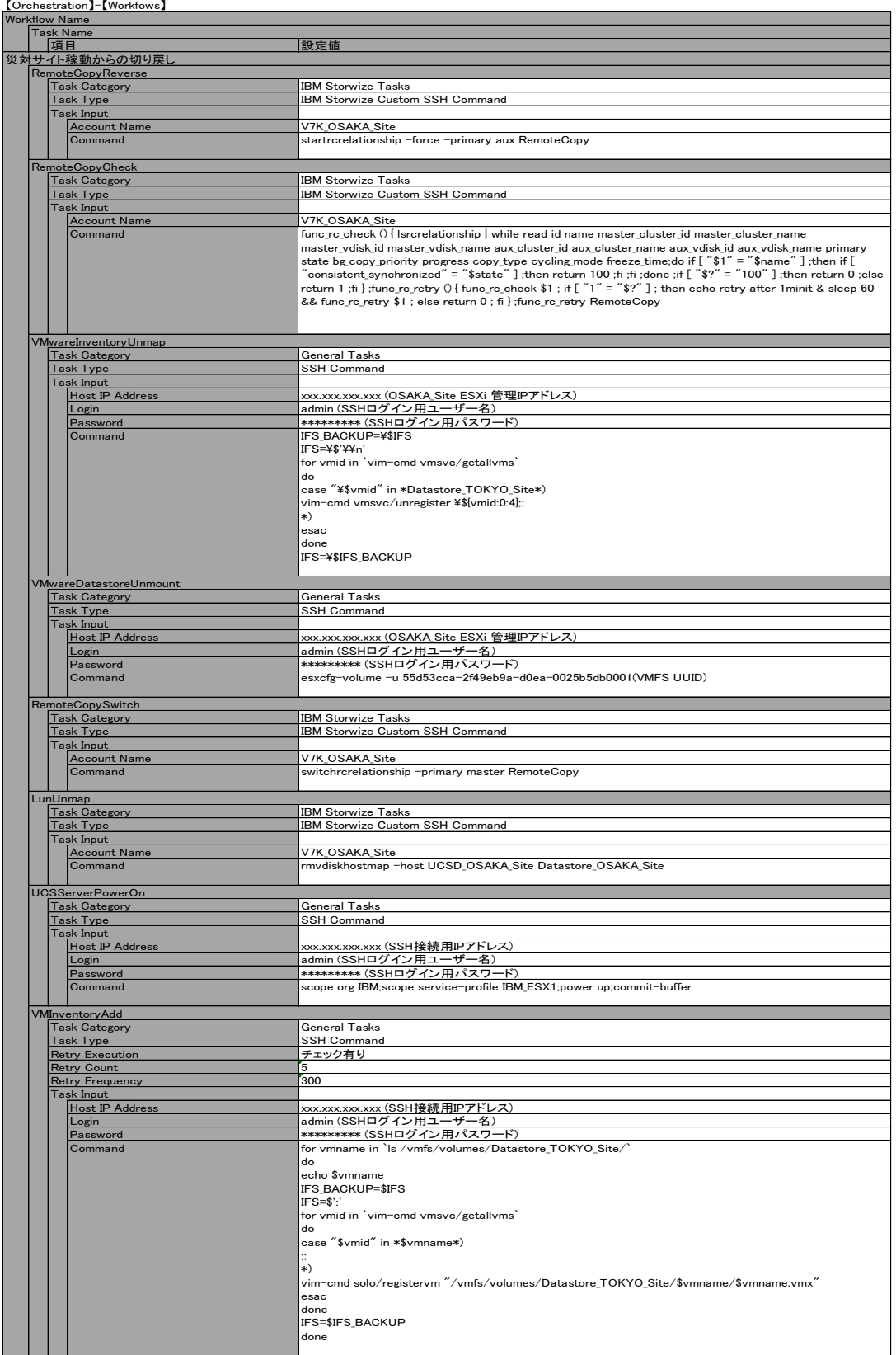

2.3.2. 本番サイトの激甚被害時の災対サイト切り替え検証動作

切り替えに関しては、『図9』の通り、期待値通り全て自動でフラッシュ・コピーのターゲットボリ ュームをアクティブなボリュームとして稼動させることができた。

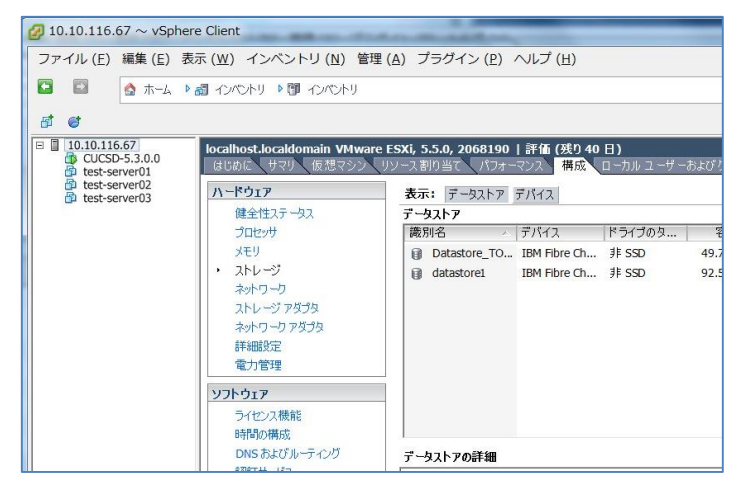

図9. 災対稼動確認

切り戻しに関しても、『図10』の通り、想定どおりに災対サイトの戻し作業、逆リモート・コピー、 本番サイトの再稼動を自動化することが出来た。

| $10.10.112.89 \sim$ vSphere Client                    |                                                               |                                                            |  |  |
|-------------------------------------------------------|---------------------------------------------------------------|------------------------------------------------------------|--|--|
|                                                       |                                                               | ファイル (E) 編集 (E) 表示 (W) インベントリ (N) 管理 (A) プラグイン (P) ヘルプ (H) |  |  |
| $\rightarrow$<br>G                                    | ● ホーム ▶ 調 インベントリ ▶ 即 インベントリ                                   |                                                            |  |  |
| 百日                                                    |                                                               |                                                            |  |  |
| $\Box$ 10.10.112.89<br>test-server01<br>test-server02 | localhost.localdomain VMware ESXi, 5.5.0, 1746018<br>はじめに サマリ | ↓仮想マシン リソース割り当て パフォーマンス<br>構成 ローカル                         |  |  |
| test-server03<br>test-server04                        | ハードウェア                                                        | 表示: データストア デバイス                                            |  |  |
|                                                       | 健全性ステータス                                                      | データストア                                                     |  |  |
|                                                       | プロセッサ                                                         | 識別名<br>- デバイス<br>ドライブ                                      |  |  |
|                                                       | メモリ                                                           | ■ Datastore TO IBM Fibre Ch 非 SSD                          |  |  |
|                                                       | ・ ストレージ                                                       | ■ datastore1 (1) Local LSI Disk 非 SSD                      |  |  |
|                                                       | ネットワーク                                                        |                                                            |  |  |
|                                                       | ストレージアダプタ                                                     |                                                            |  |  |
|                                                       | ネットワークアダプタ                                                    |                                                            |  |  |
|                                                       | 詳細設定                                                          |                                                            |  |  |
|                                                       | 電力管理                                                          |                                                            |  |  |
|                                                       | ソフトウェア                                                        |                                                            |  |  |
|                                                       | ライセンス機能<br>時間の構成                                              |                                                            |  |  |
|                                                       | DNS およびルーティング                                                 | データストアの詳細                                                  |  |  |
|                                                       | 認証サービス                                                        |                                                            |  |  |

図10. 災対稼動からの切り替え確認

2.3.3. 本番サイトの激甚被害時の災対サイト切り替え検証まとめ

動作としては、想定通りの動きを再現させることができたが、埋め込み処理の多くがSSH セッショ ンを利用したカスタマイズ設定となった。例としてVMwareのインベントリ登録のプリセットなどは、 UCS Director 側の標準プリセットとして実装されていないため、カスタマイズで対応を行った。

## 3. 総評

#### 3.1. 機能面での改善点

プリセットで定義されているタスクに制限があるため、項目で見つからない場合は、 CustomSSHCommand から、スクリプトを作成する必要がある。今後のバージョンアップなどでプリセ ット項目の拡充が望まれる。CustomSSHCommand の構成時も、簡単な実行コマンドの定義を実施して、 UCS Director 側で、エラーワードを検知し、UndoCommand 実行、エラー通知などを実行することが可 能な為、通常のスクリプト作成に比べて容易に構成できるといえる。

現存のプリセットタスクを精査すると、プリセットタスクを使用した際のワークフロー検証の機能が 煩わしいケースがあった。今回の『災対サイトからの切り戻しタスク』は災害切り替え時に作成する のではなく、事前に作成して用意していく必要があるが、例として、切り戻し後に不要な LUNMap を外すタスクをプリセットで作成しようとすると、現存のLUNMapから外すLUNとホストを選ばな ければならない為、切り替えていない状態では候補に挙がらない。又、一時的にLUNMap を行い、候 補に上げてタスクを作成しても、LUNMapを外した後、タスクデザイナーを一度でも開いてしまうと、 ワークフロー検証の警告が出てきてしまう様になるなどが発生して、多くの CustomSSHCommand タ スクの作成作業が発生した。この点は、タスク毎に検証を意図的にスキップできる設定などの実装が 望まれる。

CustomSSHCommand 作成においては、それぞれのコンポーネントに対して、コマンドの流し込みや、 スクリプトで動作を確認したものであっても、UCS Director から実行するとうまくいかないケースが 多い。その原因も多岐にわたった為、構成する際に多くの時間を要した。例えば、Storwize V7000 に 関しては、本来『図11』のコマンドを流せば、状態確認をして、コピー中なら1分後に再度確認を実 施し、コピー完了ステータスになるまでループさせる動きを実機で確認していた。

しかしながらUCS Director で同じコマンドを入力したところ、「;」をつけても改行が許されていなか った為、全て一行で記載しなくてはならなかった。更に1行で記載をしても、UCS Director で、処理 中にリターンコードが空欄になるケースや、2 つ目の if にリターンコードが引き渡されない事象が発 生した為、『図 12』の様に、ファンクションで纏めた上で 1 行にすることで正常動作を確認すること が出来た。カスタマイズ処理は柔軟な対応が出来る反面、スクリプトの実装経験に依存することにな る。

16

```
func_fc_check () { Isfomap | while read id name source_vdisk_id source_vdisk_name target_vdisk_id target_vdisk_name stat<br>us progress copy_rate clean_progress incremental partner_FC_id partner_FC_name restoring start_time 
               fi, ef1, e\rightarrowFunc_fc_retry () {မ<br>^   func_fc_check $1 ;မ<br>^   if [~7] = ~$?? ] ;မ<br>^     then echo retry after 1minit & sleep 60 && func_fc_retry $1 ;မ<br>^     ^   else return 0 ;မ
fi;e\rightarrow
```
#### 図11. フラッシュ・コピー状態確認コマンドBefore

func\_fc\_check () { Isfcmap | while read id name source\_vdisk\_id source\_vdisk\_name target\_vdisk\_id target\_vdisk\_name sta<br>tus progress copy\_rate clean\_progress incremental partner\_FC\_id partner\_FC\_name restoring start\_time r

図12. フラッシュ・コピー状態確認コマンドAfter

VMware のCustomSSHCommand に関しては、改行は可能であったものの、『図13』の様に、インベン トリ追加のコマンドの時は、「\$」も正しく ESXi に渡していたが、インベントリ削除の時は、コマン ド内の全ての「\$」以下文字列全てが消えてしまう事象が発生した。エスケープ文字で回避する策はす ぐに対応できたものの、同様に CustomSSHCommand タスクで、同じようなコマンド内容であるにも 関わらず、エスケープが必要なケースと不要なケースが起こるのは、実装後のテストで確認する必要 がある。

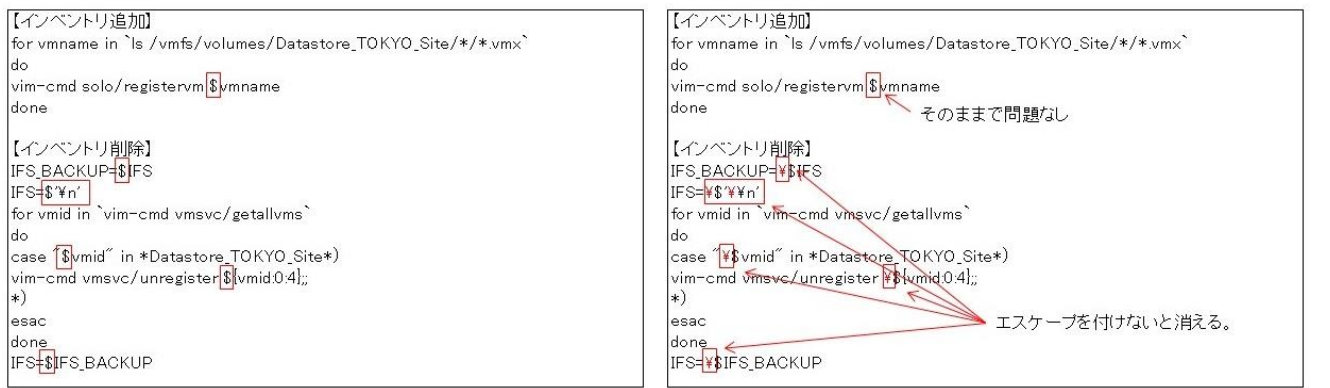

図13. VMware インベントリ追加コマンド

又、災対サイトからの切り戻しタスク内に、データストア内の仮想マシンで、インベントリに無いも のをインベントリ追加するコマンドを記載したが、ESXiに対する流し込みや、スクリプトでは問題な く動いていたが、UCS Director で動かすと、一定の仮想マシンを処理すると、途中で終了してしまう

現象が確認できている。各プロセスでechoなどを挟み、止まる原因を追究したが、処理の途中で突然 終了しており、なおかつタスク上は正常完了になっていた。ソフトウェアの不具合なのか、1 タスク 内で操作機器に渡せる処理に行数、Byte などの制限があるのかは定かではないが、自動化させたい要 望に対して、for などで実現する繰り返し処理は、当然想定される為、改善が望まれる。

上記の様なSSH のカスタマイズに関しては、コンポーネントによって、大きく仕様も変わるため、コ マンドセットや実現方法が変わることは仕方の無い部分だが、各コンポーネントに対して、流し込み 処理やスクリプト等の簡易テストで実施できた内容と、大きく記載方法を変えなくては動かない部分 の改善は必須であり、又、エラー発生時の原因追求において、ブラウザ上のアウトプット表示が『図 13』の様に、冒頭の数行しか確認が出来ず、スクロールバーは付いているものの、下に動かすと次の タスクのログに移ってしまい、まともに確認できなかった。全ての表示を確認するには、ログを csv 等にエクスポートして毎回確認しなくてはならず、この点の改善も強く望まれる。

| SSH Command (Completed)<br>E IBM Storwize Custom SSH Command (Completed)<br>E IBM Storwize Custom SSH Command (Completed)<br>SSH Command (Completed)<br>Host Power Action (Completed)<br>SSH Command (Completed) |                                     |                       | 10.10.112.89                                                                                                    |
|----------------------------------------------------------------------------------------------------|-------------------------------------|-----------------------|----------------------------------------------------------------------------------------------------|
|                                                                                                    | Task input host<br>Task input login |                       | root                                                                                                    |
|                                                                                                    | Task input password                 |                       | for ymname in 'Is /ymfs/yolumes/                                                                                                    |
|                                                                                                    |                                     | Task input sshCommand | Datastore TOKYO Site/"<br>$d_{\mathbf{D}}$<br>echo śymname<br>IFS_BACKUP=\\$IFS<br>$IFS = \s'':$<br>for vmid in 'vim-cmd vmsvc/getallyms'<br>$d_{\Omega}$<br>case '\\$vmid' in *\\$vmname*).<br>$\ddot{x}$<br>$*$ |
| Total 60 items<br>To add a new task, drag and drop a task item to<br>the design area.<br>$ \cdot $                                                                                                    |                                     |                       | vim-cmd solo/registervm '/vmfs/volumes/<br>Datastore_TOKYO_Site/\\$vmname/\<br>\$vmname.vmx'<br>esac<br>done<br>IFS=\\$IFS BACKUP<br>done                                                                         |

図13. エラー発生時のアウトプット確認画面

#### 3.2. 所感

本検証で使用したUCS Director バージョン5.3は、プリセットタスクについて不足していると感じ る点もあったが、プリセットタスクが用意されている処理や、複雑な条件分岐が不要な処理に関して は、オペレーションの簡略化において、非常に有効である点が実証できた。VersaStackに構成される、 Storwize V7000 に関しては、比較的どのような要件にもマッチする優れたストレージで、データ保護 機能も潤沢に用意されているが、一部機能、特に今回検証を実施した、スケジュール実行などは、別 のサーバからスクリプト管理が必要となるケースもあるが、UCS Director との組み合わせで、唯一懸 念されるその点もカバーできることがわかった。今回は、特に人的リソースが制限される事が想定さ れ、又、迅速に対応が必要な、DR 切り替え時のオーケストレーションを主題にして検証を実施した が、構成次第で、システム導入時の自動化や、通常運用時の設定変更など、多種多様なタスクに対し て効果が見込める優れたツールであると同時に、特に VersaStack をはじめとする垂直統合基盤におい ては、作りこんだワークフローも含めて、ソリューションパッケージ化することも可能な分野になり、 インテグレーターが付加価値、他との差別化ポイントとしてオーケストレーション環境を提供できる という意味でも、今後の展望が楽しみなソリューションである。

以上